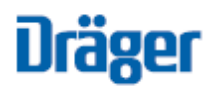

# Drägerware.ZMS/FeuerON Beitragseinzug (Rechnungslauf)

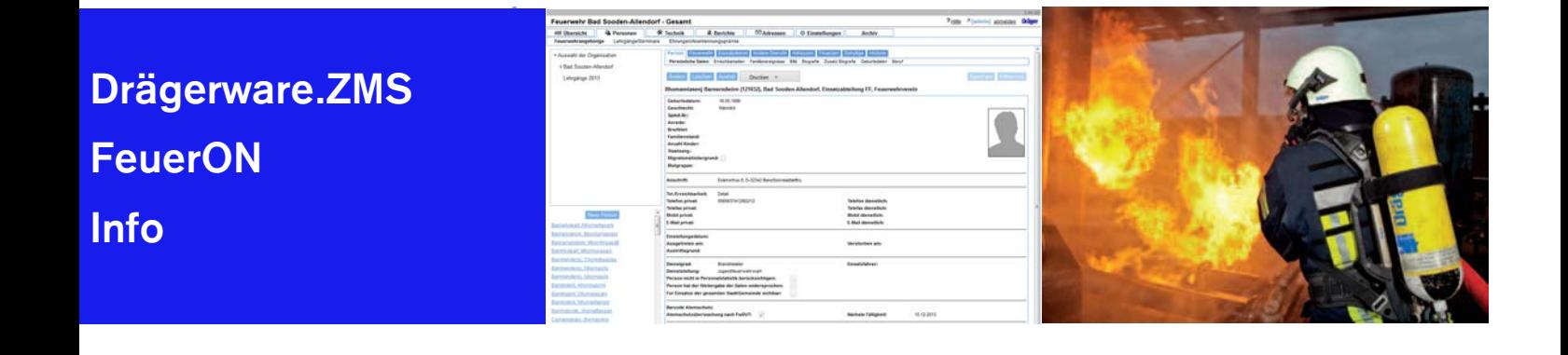

## Allgemeines

Der Menüpunkt "Rechnungen" steht nur auf Feuerwehrebene zur Verfügung. Den Menüpunkt "Rechnungen" findet man unter "Personen".

#### Voraussetzungen bei der Feuerwehr

Die Bankdaten der Organisation müssen gefüllt sein. Die Daten werden unter "Einstellungen / Ortsfeuerwehr-Einstellungen / Stammdaten der FW" hinterlegt. Dabei müssen mindestens die Felder Inhaber, IBAN, BIC und Gläubiger-Identifikation gefüllt sein.

## Voraussetzungen für das Lastschriftverfahren bei den Mitgliedern

Die Bankdaten des Mitglieds müssen gefüllt sein. Die Daten werden bei den Personen unter Finanzen/Bankverbindung hinterlegt. Dabei müssen mindestens die Felder IBAN, BIC, Mandatsreferenz und Mandatsreferenz erteilt gefüllt sein. Außerdem müssen fällige Beiträge vorhanden sein. Die Beiträge werden bei den Personen unter Finanzen/Beiträge hinterlegt.

## Ablauf

Für einen neuen Beitragseinzug betätigt man den Button "Neuer Eintrag". Die Felder "Text" und "Fälligkeit" müssen ausgefüllt werden. Das Datum der Fälligkeit der Lastschrift muss nicht ausgefüllt werden. Ist es jedoch ausgefüllt, muss es für Erstlastschriften mindestens 6 Tage und für Folgeastschriften mindesten 3 Tage in der Zukunft liegen. Durch die Betätigung des Buttons "Speichern" und der Bestätigung des Abfragedialogs wird der Rechnungslauf gestartet.

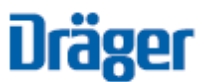

Es werden nur Beiträge zur Berechnung herangezogen, deren nächste Fälligkeit genau der ausgewählten Fälligkeit entspricht. Beiträge deren Fälligkeit vor oder nach der ausgewählten Fälligkeit liegen, werden nicht berücksichtigt.

Ein Rechnungslauf kann nur dadurch widerholt werden, dass er gelöscht und anschließend wieder neu angelegt wird. Wegen der Rückrechnung der Fälligkeiten kann ausschließlich der zuletzt angelegte Rechnungslauf gelöscht werden.

Nach dem Rechnungslauf werden die Gesamtsumme der Beiträge und die Anzahl der abgerechneten Personen in der Liste der vorhandenen Rechnungsläufe angezeigt.

## Anschlussfunktionen

**Export**: Es wird eine CSV-Datei mit allen Personen erzeugt, die als Beitragsart "Rechnung" angegeben haben. Diese CSV-Datei kann als Grundlage für einen Serienbrief zur Rechnungserstellung dienen.

**Begleitzettel SEPA**: Mit dieser Funktion kann eine Zusammenfassung der SEPA-Daten, die an die Bank zum Zahlungseinzug weitergegeben wird, ausgedruckt werden.

**Export SEPA**: Mit dieser Funktion wird die SEPA-Datei im XML-Format erzeugt und ausgeben, die an die Bank zum Zahlungseinzug weitergegeben wird.

## Kontakt Information

Thomas Warnemünde Dräger Safety AG & Co. KGaA Safety Respiratory/Protective Systems

Tel. +49 711 72 199 57 [service.iss@draeger.com](mailto:service.iss@draeger.com)